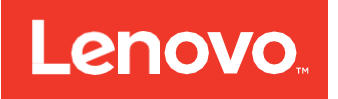

## ThinkSystem RAID 530-8i PCIe Adapter Installation and User Guide

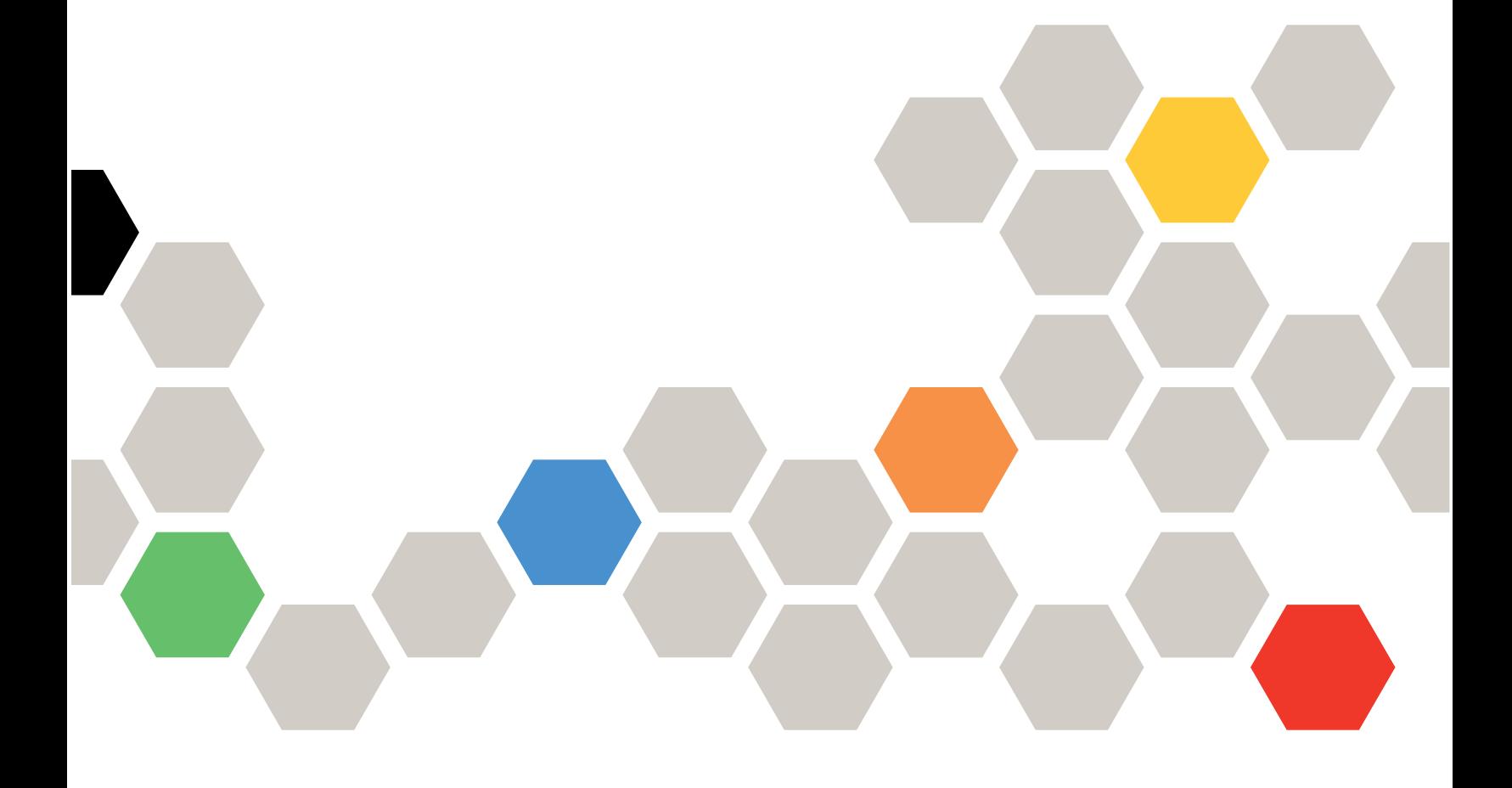

### **Note**

Before using this information and the product it supports, read the general information in Appendix A "Getting help and technical assistance", Appendix B "Notices", the safety information, warranties, and licenses information on the Lenovo Web site at: [https://support.lenovo.com/documents/LNVO-DOCS.](https://support.lenovo.com/documents/LNVO-DOCS)

**First Edition (June 2017)**

**©Copyright Lenovo 2017.**

LIMITED AND RESTRICTED RIGHTS NOTICE: If data or software is delivered pursuant to a General Services Administration "GSA" contract, use, reproduction, or disclosure is subject to restrictions set forth in Contract No. GS-35F-05925.

### **Contents**

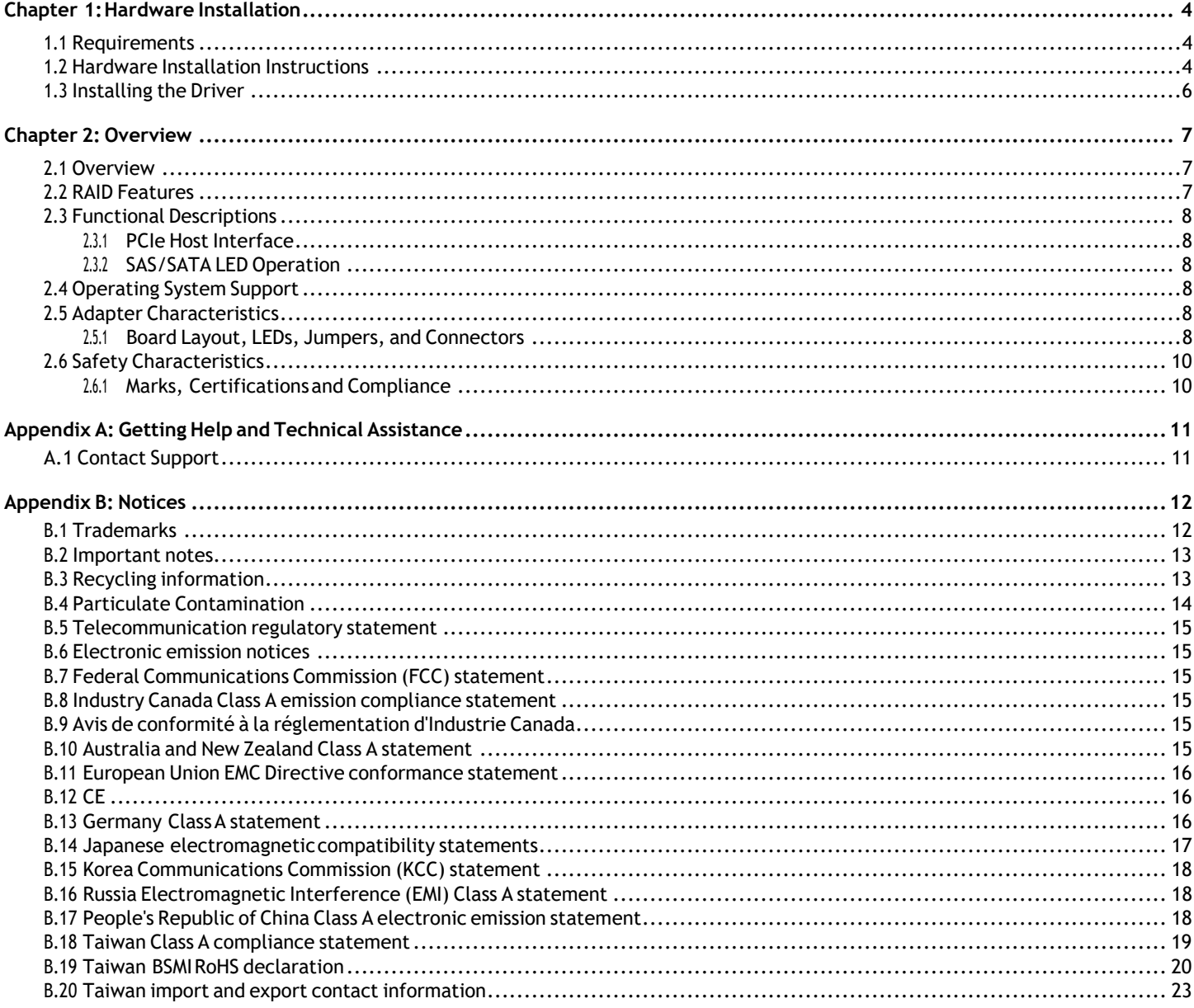

### <span id="page-3-0"></span>**Chapter 1: Hardware Installation**

### <span id="page-3-1"></span>**1.1 Requirements**

The following items are required for installation of your adapter:

- A ThinkSystem RAID 530-8i PCIe Adapter
- A host system with an available PCI Express (PCIe) expansion slot
- The *ThinkSystem Storage Adapter Software UserGuide*
- Standard 12Gb/s SAS cables for connections to SAS/SATA drives, backplanes, or SAS expanders

### <span id="page-3-2"></span>**1.2 Hardware InstallationInstructions**

To install your Lenovo adapter, follow these steps:

1. **Unpack the adapter, and inspect it for damage.** Unpack the adapter in a static-free environment. Remove the adapter from the antistatic bag, and carefully inspect the adapter for damage. If you notice any damage, contact Lenovo or your reseller support representative.

> **ATTENTION** Toavoidtheriskofdataloss,backupyourdatabeforeyouchange your systemconfiguration.

2. Preparethe computer. Turnoff the computer, and disconnect the power cord from the rear of the power supply.

**CAUTION** Disconnect the computer from the power supply and from any networks, or you risk damaging the system or experiencing electrical shock.

- **3. Remove the cover from the chassis.**
- 4. **Check the mounting bracket on the adapter (system- dependent)** If required for your system, replace the full-height mounting bracket that ships on the adapter with the low-profile bracket supplied. Complete the following steps to attach the low-profile bracket.
	- a. Using a No.1 Phillips screwdriver that is ESD safe, remove the two Phillips screws that connect the full-profile brackettotheboard.Unscrewthetwo screws locatedatthetopandbottomedgesoftheboard.Avoid touching any board components with the screwdriver or bracket.
	- b. Remove the full-profile bracket. Do not damage the adapter.
	- c. Place the adapter on top of the low-profile bracket. Position the bracket so that the screw holes in the tabs align with the openings in the board.
	- d. UsingaNo.1PhillipstorquescrewdriverthatisESDsafe,settoamaximumtorqueof4.8±0.5inch-pounds. Replace the two Phillips screws removed in step a.

**ATTENTION** Exceedingthis torquespecificationcandamagetheboard, connectors, or screws, and can void the warranty on the board.

5. **Insert the adapter into an available PCIe slot.** Locate an empty x8 PCIe slot adequate for your adapter. Remove the blank bracket panel on the rear of the computer that aligns with the empty PCIe slot. Save this bracket screw, if applicable. Align the adapter to a PCIe slot. Press down gently, but firmly, to seat the adapter correctly in the slot. The following figure shows how to insert the adapter into a PCIe slot.

**NOTE** The shape, size, and locations of the components on your adapter and its bracket might vary from this illustration. The adapter requires an x8 PCIe slot.

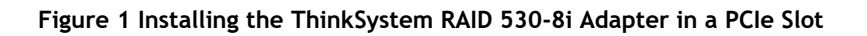

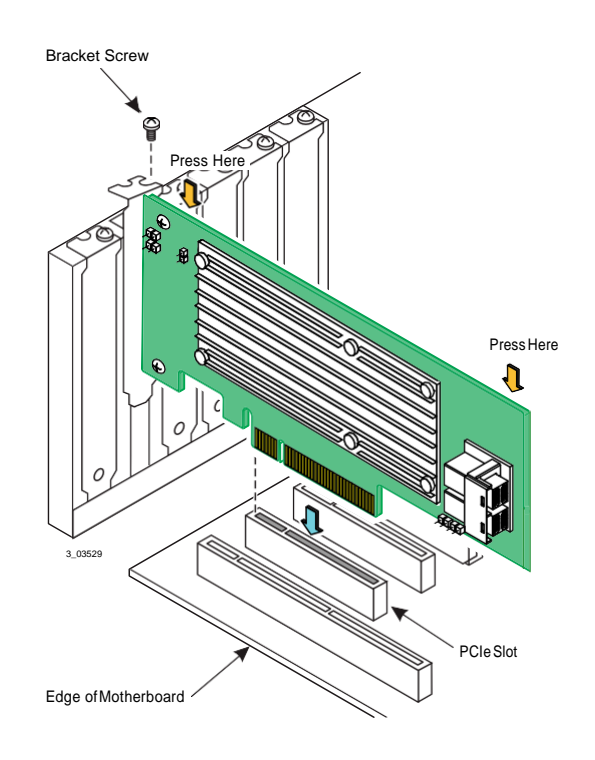

6. **Connect SAS cables between the adapter andthe SAS backplane or any other SATA device or SAS device.**  The ThinkSystem RAID 530-8i adapter has two SFF-8643, internal x4, mini-SAS HD connectors. Use cables with an external or internal mini-SAS HD connector on one end to connect to the adapter and the appropriate connector on the other end to attach to the backplane or the SAS/SATA devices. Connectors must be cabled to specific drive slots, as shown in the following table.

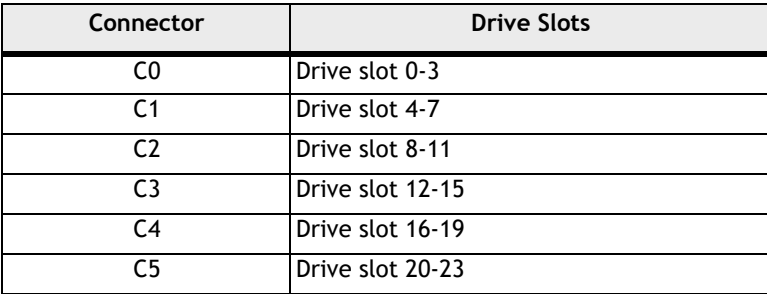

NOTE See Section 2.5.1, Board Layout, LEDs, Jumpers, and Connectors for more information about the connectors for your adapter.

7. **Replace the cover and reconnect any cords and cables, and power up the system.** Replace the chassis's cover, reconnect any power cords, and reconnect any network cables. Turn on the power.

### **8. Run the Human Interface Infrastructure (HII) Configuration Utility**

Run the HII Configuration Utility to make any desired configuration changes. Referto the *ThinkSystem Storage Adapters Software UserGuide* for detailed steps on drive configuration.

The hardware installation of your adapter is complete.

### <span id="page-5-0"></span>**1.3 Installing theDriver**

This adapter can operate under various operating systems; however, you must install the software drivers. The firmware and drivers are routinely updated and made available on the Lenovo web site. Refer to [http://support.lenovo.com](http://support.lenovo.com/) for details on the software versions and device driver support.

### <span id="page-6-0"></span>**Chapter 2:Overview**

### <span id="page-6-1"></span>**2.1 Overview**

The ThinkSystem RAID530-8i 1GB PCIe 12Gb adapter,based on theLSI SAS3408 RAIDOn-a-Chip(ROC) device, is a high-performance PCIe-to-SATA/SAS adapter.

Each adapter provides the following storage interface data transfer rates:

- SAS data transfer rates of 12Gb/s, 6Gb/s, and 3Gb/s perlane
- SATA data transfer rates at 6Gb/s and 3Gb/s per lane

The adapter negotiates between the speeds and the protocols to recognize and concurrently interface with any of these storagedevices.

The following list summarizes many of the key features of the ThinkSystem RAID 530-8i PCIe adapter.

- Ports 8 internal
- I/O processor SAS3408
- Form factor LP-MD2
- Storage interface connectors Two SFF-8643 x4
- Host interface x8 PCIe 3.1
- Storage interface SAS and SATA

### <span id="page-6-2"></span>**2.2 RAID Features**

The following list includes some of the primary RAID features supported by the storage adapter. For a full description oftheRAID features,referto the*ThinkSystemStorageAdapter SoftwareUserGuide* on the Lenovo supportweb site at [http://support.lenovo.com f](http://support.lenovo.com/)ordetails.

- RAIDlevels0,1, and 5
- RAID spans 10 and 50
- **D** Online Capacity Expansion (OCE) online RAID Level Migration (RLM)
- **Auto resume after loss of system power during array rebuild or reconstruction (RLM)**
- **Single controller multipathing**
- **Load balancing**
- Fixed 64K stripe size
- **Fast initialization for quick array setup**
- **EXECO** Check Consistency for background data integrity
- Solid state drive (SSD) support with SSD Guard™ technology
- **Patrol read for media scanning and repairing**
- 64 logical drive support
- **Dynamic data formatting (DDF) compliant configuration on disk (COD)**
- Self-monitoring, analysis, and reporting technology (S.M.A.R.T.) support
- Global and dedicated hot spare with revertible hot spare support
- **Automatic rebuild**
- Enclosure affinity
- **Emergency SATA hot spare for SAS arrays**
- **Enclosure management**
- SCSI enclosure service (SES) (inband)
- Serial general purpose input output (SGPIO) (sideband)
- **Shield state drive diagnostic technology**

### <span id="page-7-0"></span>**2.3 Functional Descriptions**

### <span id="page-7-1"></span>**2.3.1 PCIe HostInterface**

The ThinkSystem RAID adapters have eight PCIe PHYs, which provide host-side maximum transmission and reception rates of 64Gb/s (8Gb/s per PHY). The RAID adapters use a packet-based communication protocol to communicate over the serial interconnect. Other PCIe host interface features include:

- Eight PCIe host lane interface
- **Power management** 
	- **—** Supports the *PCI Bus Power Management Interface Specification*, Revision 1.2
	- **—** SupportsActiveStatePowerManagementbyplacinglinks inapower-savingmodeduringtimesofnolink activity
- **Error handling**
- **High bandwidth per pin with low overhead and low latency**
- **Lane reversal and polarity inversion**
- Single-phy (one-lane)link transferrate of 8GT/s, 5GT/s, and 2.5GT/s in each direction
- Eight-lane aggregate bandwidth of up to 8 GB/s (8000 MB/s)
- Support of  $x8$ ,  $x4$ ,  $x2$ , and  $x1$  link widths

### <span id="page-7-2"></span>**2.3.2 SAS/SATA LEDOperation**

LED signals indicate an error condition or drive activity. SAS/SATA LED management is supported by SGPIO. The functionality is described in the SFF-8485 specification.

See Section 2.5.1, Board Layout, LEDs, Jumpers, and [Connectors](#page-8-1) for the descriptions and locations of the LEDs on your adapter.

Refertothe*LenovoThinkSystemStorageAdapterSoftwareUserGuide*formoreinformationaboutactionsyoucantake related to the LEDs.

### <span id="page-7-3"></span>**2.4 Operating SystemSupport**

To check forthe latest list of supported operating systems and to download the device drivers forthose operating systems, go to [http://support.lenovo.com.](http://support.lenovo.com/)

### <span id="page-8-0"></span>**2.5 Adapter Characteristics**

### <span id="page-8-1"></span>**2.5.1 Board Layout, LEDs, Jumpers, and Connectors**

The RAID 530-8i adapter is a 6.127 in. x 2.712 in. (155.65 mm x 68.90 mm) board. The component height on the top and bottom of the adapter complies with the PCIe specification. This subsection provides the board layout, and the LED, connector, and jumper information for the adapter.

The following figure shows the LEDs, jumpers, and connectors on the adapter.

#### **Figure 2 Board Layout for the RAID 530-8i PCIe Adapter**

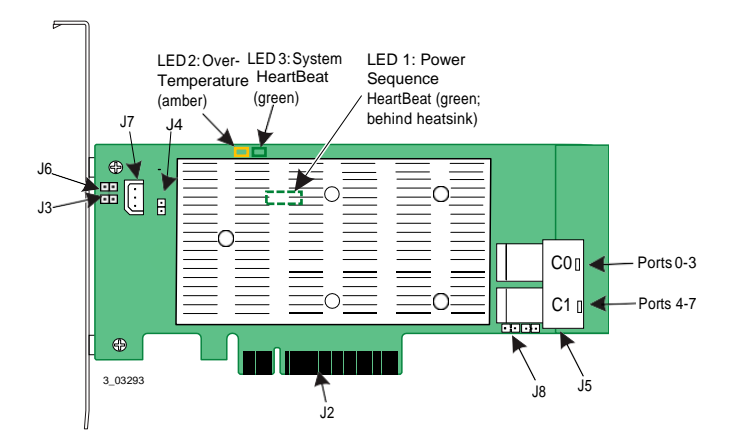

The following table describes the LEDs, jumpers, and connectors on the adapter.

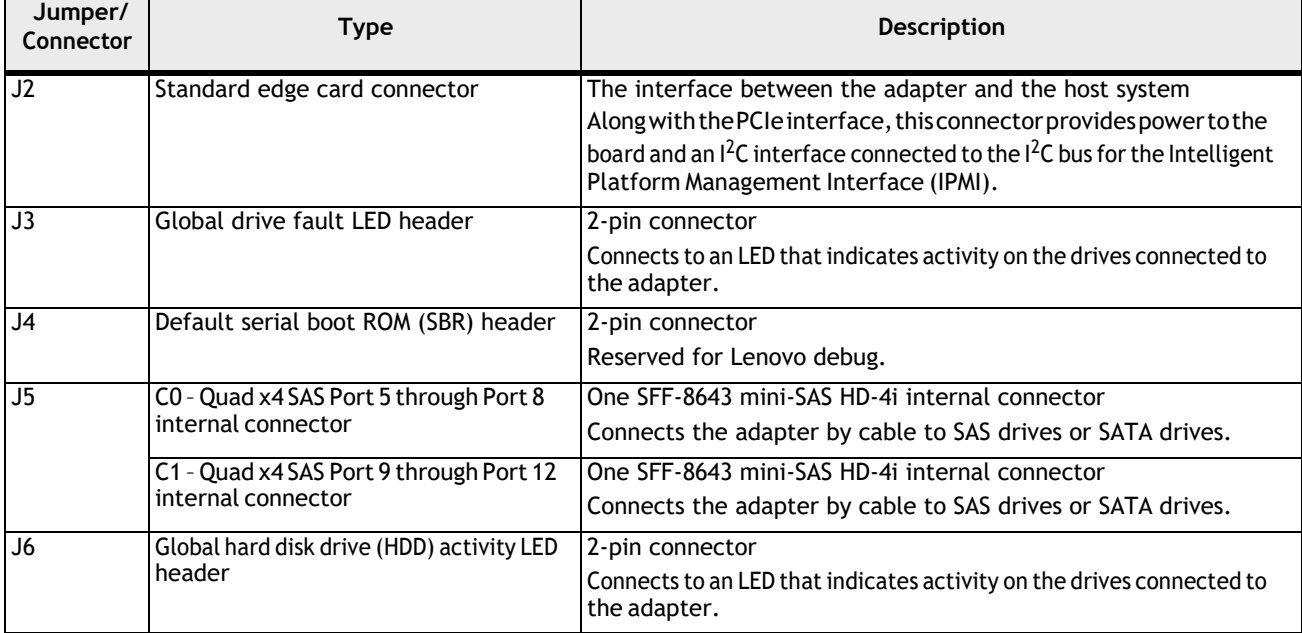

#### **Table 1 LEDs, Jumpers ,and Connectors**

#### **Table 1 LEDs, Jumpers ,and Connectors (Continued)**

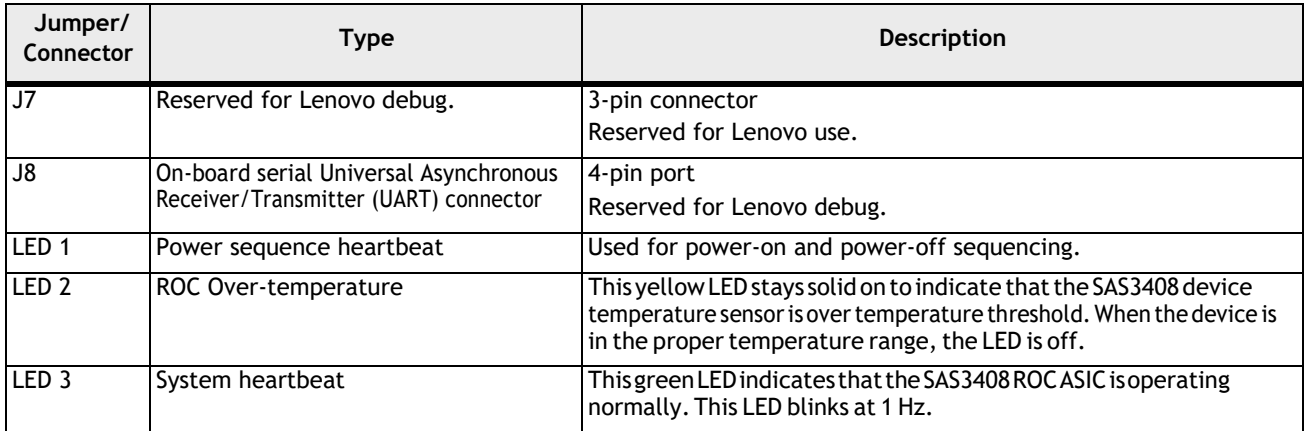

### <span id="page-9-0"></span>**2.6 Safety Characteristics**

All ThinkSystem RAID adapters and HBAs meet or exceed the requirements of UL flammability rating 94 V0. Each bare board is also marked with the supplier name or trademark, type, and UL flammability rating. For the boards installed in a PCIe bus slot, all voltages are lower than the Safety Extra Low Voltage (SELV) 42.4V limit.

### <span id="page-9-1"></span>**2.6.1 Marks, Certifications and Compliance**

The design and implementation ofthe ThinkSystem adapters minimize electromagnetic emissions, susceptibility to radio frequency energy, and the effects of electrostatic discharge. The storage adapters show the following marks and certifications:

- CE mark
- RCM mark
- **FCC Self-Certificationlogo**
- Canadian Compliance Statement
- $KCC$
- **Taiwan BSMI**
- **Japan VCCI**
- CISPR Class B

The adapter is compliant with the following standards:

- CSA C22.2 No. 60950-1-07 2nd Edition 2014-10
- UL 60950-1 2nd Edition 2014-10-14
- UL file number E257743

### <span id="page-10-0"></span>**Appendix A: Getting Help and Technical Assistance**

If you need help, service, or technical assistance or just want more information about Lenovo products, you can find a wide variety of sources available from Lenovo to assist you.

On the World Wide Web, up-to-date information about Lenovo systems, optional devices, services, and support are available a[thttp://datacentersupport.lenovo.com.](http://datacentersupport.lenovo.com/)

### <span id="page-10-1"></span>**A.1 Contacting Support**

You can contact support to obtain help for your issue.

You can receive hardware service through a Lenovo Authorized Service Provider. To locate a service provider authorized by Lenovo to provide warranty service, go to<https://datacentersupport.lenovo.com/us/en/serviceprovider> and use filter to search for different countries.

For Lenovo support telephone numbers, go to [https://datacentersupport.lenovo.com/us/en/supportphonelist.](https://datacentersupport.lenovo.com/us/en/supportphonelist) In the U.S. and Canada, call 1-800-426-7378. In the U.S. and Canada, hardware service and support is available 24 hoursaday, 7 days a week. In theU.K., these services are available Monday through Friday, from 9 a.m. to 6 p.m.

### **China Product Support**

To contact product support in China, go t[ohttp://support.lenovo.com.cn/lenovo/wsi/es/ThinkSystem.html,](http://support.lenovo.com.cn/lenovo/wsi/es/ThinkSystem.html) You can also call 400-106-8888 for product support. The call support is available Monday through Friday, from 9 a.m. to 6 p.m.

### **Taiwan Product Support**

To contact product support for Taiwan, call 0800–016–888. The call support is available 24 hours <sup>a</sup> day, 7 days a week.

### <span id="page-11-0"></span>**Appendix B:Notices**

Lenovo may not offer the products, services, or features discussed in this document in all countries. Consult your local Lenovo representative for information on the products and services currently available in your area.

Any reference to a Lenovo product, program, or service is not intended to state or imply that only that Lenovo product, program, or service may be used. Any functionally equivalent product, program, or service that does notinfringe any Lenovo intellectual property right may be used instead. However, it is the user's responsibility to evaluate and verify the operation of any other product, program, or service.

Lenovomayhavepatentsorpendingpatentapplicationscoveringsubjectmatterdescribedinthisdocument.The furnishing of this document does not give you any license to these patents. You can send license inquiries, in writing, to:

Lenovo (United States), Inc.

1009 Think Place

Morrisville, NC 27560

U.S.A.

Attention: Lenovo VP of Intellectual Property

LENOVOPROVIDESTHISPUBLICATION"AS IS"WITHOUTWARRANTYOFANYKIND,EITHEREXPRESSORIMPLIED, INCLUDING, BUT NOT LIMITED TO, THE IMPLIED WARRANTIES OF NON-INFRINGEMENT, MERCHANTABILITY OR FITNESS FOR A PARTICULAR PURPOSE. Some jurisdictions do not allow disclaimer of express orimplied warranties in certain transactions, therefore, this statement may not apply to you.

This information could include technical inaccuracies ortypographical errors. Changes are periodically made to the information herein; these changes will be incorporated in new editions of the publication. Lenovo may make improvementsand/orchangesintheproduct(s)and/ortheprogram(s)describedinthispublicationatanytime without notice.

Theproductsdescribedinthisdocumentarenotintendedforuseinimplantationorotherlifesupportapplications wheremalfunctionmayresultininjuryordeathtopersons.Theinformationcontainedinthisdocumentdoesnot affect or change Lenovo product specifications or warranties. Nothing in this document shall operate as an express or implied license or indemnity under the intellectual property rights of Lenovo or third parties. All information contained in this documentwasobtained in specific environments and ispresented as an illustration.The result obtained in other operating environments may vary.

Lenovomayuseordistributeanyoftheinformationyousupplyinanywayitbelievesappropriatewithoutincurring any obligation to you.

Any references in this publication to non-Lenovo Web sites are provided for convenience only and do not in any manner serve as an endorsement of those Web sites. The materials at those Web sites are not part of the materials for this Lenovo product, and use of those Web sites is at your own risk.

Any performance data contained herein was determined in a controlled environment. Therefore, the result obtained in other operating environments may vary significantly. Some measurements may have been made on development-level systems and there is no guarantee that these measurements will be the same on generally available systems. Furthermore, some measurements may have been estimated through extrapolation. Actual results may vary. Users of this document should verify the applicable data for their specific environment.

### <span id="page-11-1"></span>**B.1 Trademarks**

Lenovo and ThinkSystem are trademarks of Lenovo in the United States, other countries, or both.

Other company, product, or service names may be trademarks or service marks of others.

### <span id="page-12-0"></span>**B.2 Important notes**

Processor speed indicates the internal clock speed of the microprocessor; other factors also affect application performance.

CD or DVD drive speed is the variable read rate. Actual speeds vary and are often less than the possible maximum.

When referring to processor storage, real and virtual storage, or channel volume, KB stands for 1024 bytes, MB stands for 1 048 576 bytes, and GB stands for 1 073 741 824 bytes.

When referring to hard disk drive capacity or communications volume, MB stands for 1000000 bytes, and GB stands for 1 000 000 000 bytes. Total user-accessible capacity can vary depending on operating environments.

Maximum internal hard disk drive capacities assume the replacement of any standard hard disk drives and population of all hard-disk-drive bays with the largest currently supported drives that are available from Lenovo.

Maximum memory might require replacement of the standard memory with an optional memory module.

Eachsolid-statememorycellhasanintrinsic,finitenumberofwritecyclesthatthecellcanincur.Therefore,asolid-state devicehasamaximumnumberofwritecyclesthatitcanbesubjectedto,expressedastotalbyteswritten(TBW).A devicethathasexceededthis limitmightfailtorespondtosystem-generatedcommandsormightbeincapableof beingwrittento.Lenovoisnotresponsibleforreplacementofadevicethathasexceededitsmaximumguaranteed number of program/erase cycles, as documented in the Official Published Specifications for the device.

Lenovo makes no representations or warranties with respect to non-Lenovo products. Support (if any) for the non-Lenovo products is provided by the third party, not Lenovo.

Some software might differ from its retail version (if available) and might not include user manuals or all program functionality.

### <span id="page-12-1"></span>**B.3 Recycling information**

Lenovo encourages owners of information technology (IT) equipment to responsibly recycle their equipment when it is no longer needed. Lenovo offers a variety of programs and services to assist equipment owners in recycling their IT products. Forinformation on recycling Lenovo products, go to: [http://www.lenovo.com/](http://www.lenovo.com/%20recycling) recycling

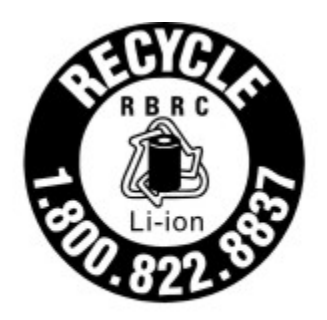

US & Canada Only

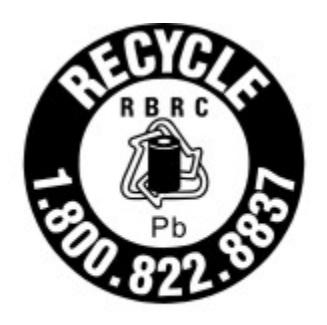

### US & Canada Only

### <span id="page-13-0"></span>**B.4 Particulate Contamination**

**Attention:** Airborne particulates (including metalflakesor particles) and reactive gasesacting aloneorincombination with other environmental factors such as humidity or temperature might pose a risk to the device that is described in this document.

Risks that areposedby the presence of excessive particulate levels or concentrations ofharmful gases include damage thatmightcausethedevicetomalfunctionorceasefunctioningaltogether.Thisspecificationsetsforthlimitsfor particulatesandgasesthatareintendedtoavoidsuchdamage.Thelimitsmustnotbeviewedorusedasdefinitive limits, because numerous other factors, such as temperature or moisture content of the air, can influence the impact of particulates or environmental corrosives and gaseous contaminant transfer. In the absence of specific limits that are set forth in this document, you must implement practices that maintain particulate and gas levels that are consistent with the protection of human health and safety. If Lenovo determines that the levels of particulates or gases in your environment have caused damage to the device, Lenovo may condition provision ofrepair or replacement of devices orpartsonimplementationofappropriateremedialmeasures tomitigatesuchenvironmentalcontamination. Implementation of such remedial measures is a customer responsibility.

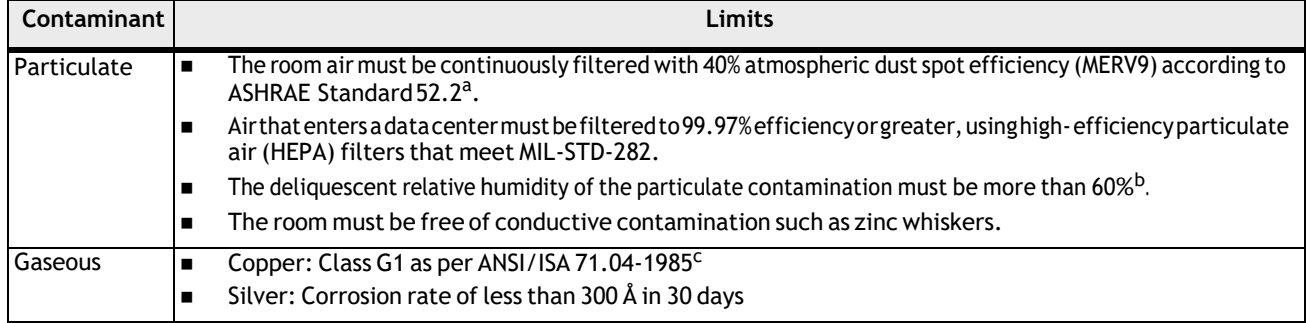

### **Table 2 Limits for Particulates and Gases**

a. ASHRAE 52.2-2008 - Method of Testing General Ventilation Air-Cleaning Devices for Removal Efficiency by Particle Size. Atlanta: American Society of Heating, Refrigerating and Air-Conditioning Engineers, Inc.

b. The deliquescent relative humidity of particulate contamination is the relative humidity at which the dust absorbs enough water to become wet and promote ionic conduction.

c. ANSI/ISA-71.04-1985. *Environmental conditions for process measurement and control systems: Airborne contaminants*.Instrument Society of America, Research Triangle Park, North Carolina, U.S.A.

### <span id="page-14-0"></span>**B.5 Telecommunication regulatorystatement**

This product may not be certified in your country for connection by any means whatsoever to interfaces of public telecommunications networks. Further certification may be required by law priorto making any such connection. Contact a Lenovo representative or reseller for any questions.

### <span id="page-14-1"></span>**B.6 Electronic emissionnotices**

Whenyouattachamonitortotheequipment,youmustusethedesignatedmonitorcableandanyinterference suppression devices that are supplied with the monitor.

### <span id="page-14-2"></span>**B.7 Federal Communications Commission (FCC) statement**

**Note**: This equipment has been tested and found to comply with the limits for a Class A digital device, pursuant to Part 15 ofthe FCCRules.These limits are designed to provide reasonable protectionagainst harmfulinterferencewhen the equipment is operated in a commercial environment. This equipment generates, uses, and can radiate radio frequency energy and, if not installed and used in accordance with the instruction manual, may cause harmful interference to radiocommunications.Operationofthisequipmentinaresidentialareaislikelytocauseharmfulinterference,in which case the user will be required to correct the interference at his own expense.

ProperlyshieldedandgroundedcablesandconnectorsmustbeusedinordertomeetFCCemissionlimits.Lenovois notresponsibleforany radioortelevisioninterferencecausedbyusingotherthan recommendedcablesand connectors or by unauthorized changes or modifications to this equipment. Unauthorized changes or modifications could void the user's authority to operate the equipment.

This device complies with Part 15 of the FCC Rules. Operation is subject to the following two conditions: (1) this device may not cause harmful interference, and (2) this device must accept any interference received, including interference that might cause undesired operation.

### <span id="page-14-3"></span>**B.8 Industry Canada Class A emission compliance statement**

This Class A digital apparatus complies with Canadian ICES-003.

### <span id="page-14-4"></span>**B.9 Avis de conformité à la réglementation d'Industrie Canada**

Cet appareil numérique de la classe A est conforme à la norme NMB-003 du Canada.

### <span id="page-14-5"></span>**B.10 Australia and New Zealand Class A statement**

Attention: This is a Class A product. In a domestic environment this product may cause radio interference in which case the user may be required to take adequate measures.

### <span id="page-15-0"></span>**B.11 European Union EMC Directive conformance statement**

This product is in conformity with the protection requirements of EU Council Directive 2014/30/EU on the approximation of the laws of the Member States relating to electromagnetic compatibility. Lenovo cannot accept responsibility for any failure to satisfy the protection requirements resulting from a non-recommended modification of the product, including the installation of option cards from other manufacturers.

This product has been tested and found to comply with the limits for Class A equipment according to European Standards harmonized in the Directives in compliance. The limits for Class A equipment were derived for commercial and industrial environments to provide reasonable protection against interference with licensed communication equipment.

Lenovo, Einsteinova 21, 851 01 Bratislava, Slovakia

### <span id="page-15-1"></span>**B.12 CE**

**Figure 3**

# ( F

**Warning**: This is a Class A product. In a domestic environment this product may cause radio interference in which case the user may be required to take adequate measures.

### <span id="page-15-2"></span>**B.13 Germany Class A statement**

Deutschsprachiger EU Hinweis: Hinweis für Geräte der Klasse A EU-Richtlinie zur Elektromagnetischen Verträglichkeit

### **Deutschsprachiger EU Hinweis:**

Hinweis fürGeräte der Klasse A EU-Richtlinie zur Elektromagnetischen Verträglichkeit Dieses Produkt entspricht den Schutzanforderungen der EU Richtlinie 2014/30/EU zur Angleichung der Rechtsvorschriften über die elektromagnetische Verträglichkeitin den EU-Mitgliedsstaaten und hält dieGrenzwerte der Klasse A der Norm gemäß Richtlinie.

Um dieses sicherzustellen, sind dieGeräte wie in den Handbüchern beschrieben zu installieren und zu betreiben. Des WeiterendürfenauchnurvonderLenovoempfohleneKabelangeschlossenwerden.Lenovoübernimmt keine Verantwortung für die Einhaltung der Schutzanforderungen,wenndas Produkt ohne Zustimmung der Lenovo verändert bzw. wenn Erweiterungskomponenten von Fremdherstellern ohne Empfehlung der Lenovo gesteckt/eingebaut werden.

### **Deutschland:**

### **Einhaltung des Gesetzes über die elektromagnetische Verträglichkeit von Betriebsmittein**

DiesesProduktentsprichtdem"GesetzüberdieelektromagnetischeVerträglichkeitvonBetriebsmitteln" EMVG(früher "Gesetz über die elektromagnetische Verträglichkeit vonGeräten").Dies ist dieUmsetzung der EMV EURichtlinie 2014/30/EU in der Bundesrepublik Deutschland.

**ZulassungsbescheinigunglautdemDeutschenGesetzüberdieelektromagnetischeVerträglichkeitvon Betriebsmitteln, EMVG vom 20. Juli 2007 (früher Gesetz über die elektromagnetische Verträglichkeit von Geräten), bzw. der EMV EU Richtlinie 2014/30/EU,für Geräte der Klasse A.**

DiesesGerätistberechtigt,inÜbereinstimmungmitdemDeutschenEMVGdasEG-Konformitätszeichen-CE-zu führen. Verantwortlich für die Konformitätserklärung nach Paragraf 5 des EMVG ist die Lenovo (Deutschland) GmbH, Meitnerstr. 9, D-70563 Stuttgart.

Informationen in Hinsicht EMVG Paragraf 4 Abs. (1) 4:

### **Das Gerät erfüllt die Schutzanforderungen nach EN 55024 und EN 55032 Klasse A.**

NachderEN55032:"DiesisteineEinrichtungderKlasseA.DieseEinrichtungkannimWohnbereichFunkstörungen verursachen; in diesem Fall kann vom Betreiber verlangt werden, angemessene Maßnahmen durchzuführen und dafür aufzukommen."

Nach dem EMVG: "Geräte dürfen an Orten, für die sie nicht ausreichend entstört sind, nur mit besonderer Genehmigung des Bundesministers für Post und Telekommunikation oder des Bundesamtes für Post und Telekommunikation betrieben werden. Die Genehmigung wird erteilt, wenn keine elektromagnetischen Störungen zu erwartensind."(AuszugausdemEMVG,Paragraph3,Abs.4).DiesesGenehmigungsverfahrenistnachParagraph9 EMVGin Verbindung mit der entsprechenden Kostenverordnung (Amtsblatt 14/93) kostenpflichtig.

Anmerkung: Um die Einhaltung des EMVG sicherzustellen sind die Geräte, wie in den Handbüchern angegeben, zu installieren und zu betreiben.

### <span id="page-16-0"></span>**B.14 Japanese electromagnetic compatibility statements**

### **Figure 4 Japan VCCI Class A Statement**

この装置は、クラスA情報技術装置です。この装置を家庭環境で使用す ると電波障害を引き起こすことがあります。この場合には使用者が適切な 対策を講ずるよう要求されることがあります。  $VCCI - A$ 

**Figure 5 Japanese Electrical Appliance and Material Safety Law statement (for detachable AC power cord)**

本製品およびオプションに電源コード・セットが付属する場合は、 それぞれ専用のものになっていますので他の電気機器には使用しないでください。

**Figure 6 JEITA harmonics guideline - Japanese Statement for AC power consumption (W)**

定格入力電力表示 (社) 電子情報技術參照委員会 家電・汎用品高調波抑制対策ガイドライン 実行計画書に基づく定格入力電力値: W お手持ちのユニットの定格入力電力値(W)はユニットの電源装置に貼付 されている電源仕様ラベルをご参照下さい

**Figure7 JEITAharmonics guideline - JapaneseStatement ofCompliancefor Products Less than or Equalto20Aperphase**

JEITA 高調波電流抑制対策適合品表示 (JEITA harmonics statements- Japan) 定格電流が 20A/相以下の機器 (For products where input current is less than or equal to 20A per phase)

日本の定格電流が 20A/相 以下の機器に対する高調波電流規制高調波電流規格 JIS C 61000-3-2 適合品

### <span id="page-17-0"></span>**B.15 Korea Communications Commission (KCC) statement**

이 기기는 업무용(A급)으로 전자파적합기기로 서 판매자 또는 사용자는 이 점을 주의하시기 바라며, 가정외의 지역에서 사용하는 것을 목 적으로 합니다.

This is electromagnetic wave compatibility equipment for business (Type A). Sellers and users need to pay attention to it. This is for any areas other than home.

### <span id="page-17-1"></span>**B.16 Russia Electromagnetic Interference (EMI) Class A statement**

### ВНИМАНИЕ!

Настоящее изделие относится к оборудованию класса А. При использовании в бытовой обстановке это оборудование может нарушать функционирование других технических средств в результате создаваемых индустриальных радиопомех. В этом случае от пользователя может потребоваться принятие адекватных мер.

### <span id="page-17-2"></span>**B.17 People's Republic of China Class A electronic emission statement**

中华人民共和国"A类"警告声明

声明 此为A级产品,在生活环境中,该产品可能会造成无线电干扰。在这种情况下, 可能需要用户对其干扰采取切实可行的措施。

### <span id="page-18-0"></span>**B.18 Taiwan Class A compliance statement**

### <span id="page-19-0"></span>**B.19 Taiwan BSMI RoHS declaration**

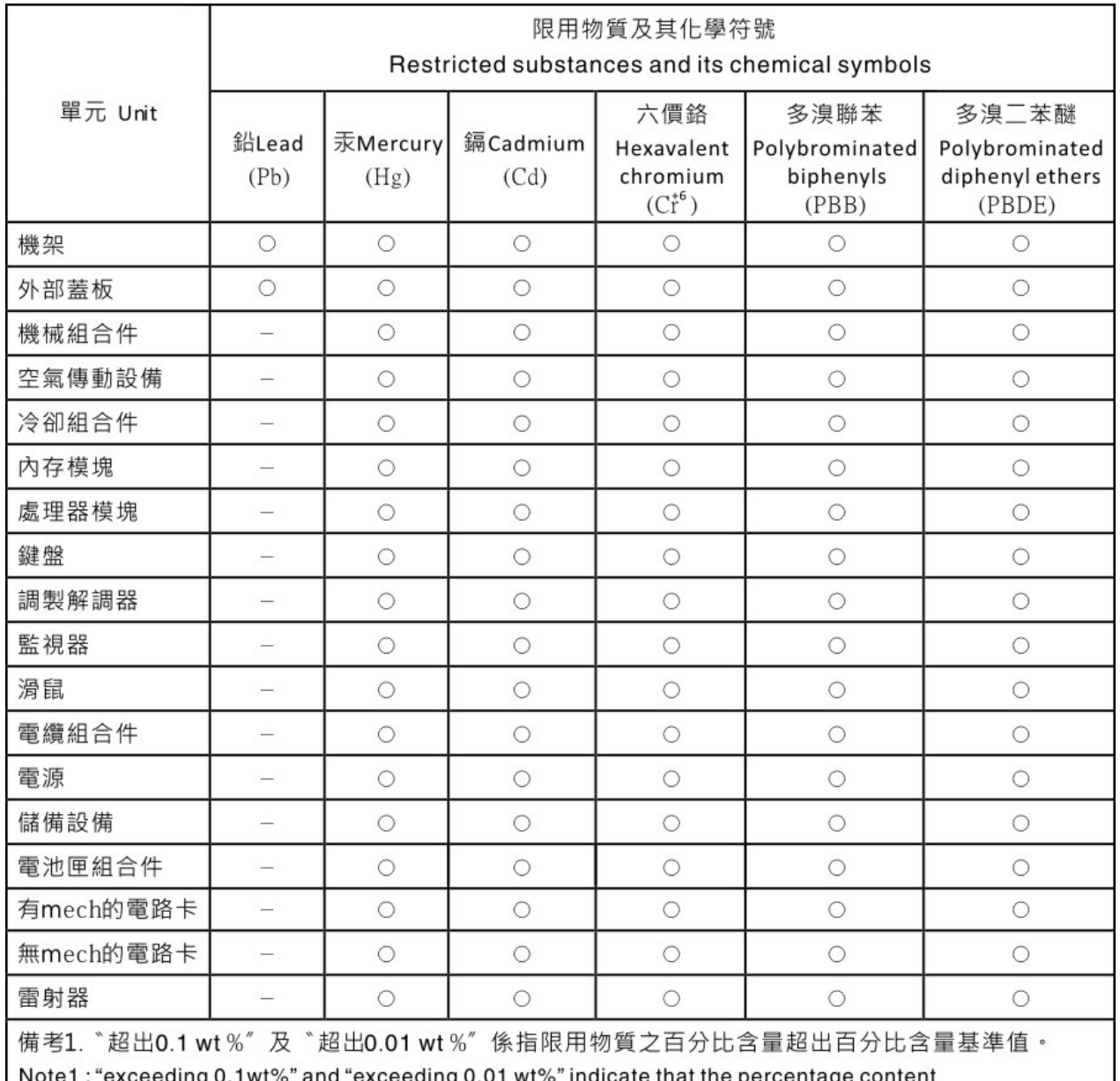

exceeding 0.1wt%" and "exceeding 0.01 wt%" indicate that the percentage content e 1 : of the restricted substance exceeds the reference percentage value of presence condition.

備考2. °O" 係指該項限用物質之百分比含量未超出百分比含量基準值。

Note2 : " $\bigcirc$  "indicates that the percentage content of the restricted substance does not exceed the percentage of reference value of presence.

備考3. \*- " 係指該項限用物質為排除項目。

Note3: The "-" indicates that the restricted substance corresponds to the exemption.

### <span id="page-20-0"></span>**B.20 Taiwan import and export contactinformation**

Contacts are available for Taiwan import and export information.

### 委製商/進口商名稱: 台灣聯想環球科技股份有限公司 進口商地址: 台北市南港區三重路 66號 8樓 進口商電話: 0800-000-702

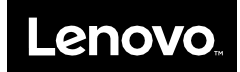